## **On Your Own- Textboxes and Buttons**

Create a form that looks like the below:

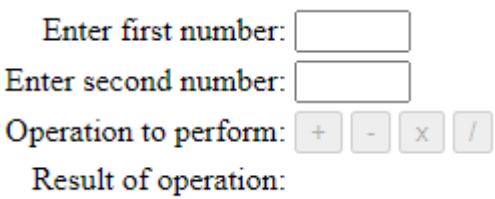

The descriptive fields on the left should be aligned on the colon (:).

Clicking on the labels "Enter first number:" or "Enter second number:" should move you into those respective text boxes.

The +, -, x and / buttons should initially not be activatable. The +, - and x buttons will activate the moment a number is entered in both the text boxes. They are deactivated the moment there isn't a number in both text boxes.

The / button activates when there is an integer in both text boxes and the integer in the second text box is not 0.

Pressing the + button produces the message "Adding <second number> to <first number> results in <addition of the two numbers>."

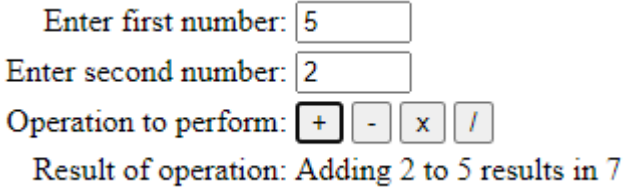

Pressing the - button produces the message "Subtracting <second number> from <first number> results in <subtraction of the two numbers>."

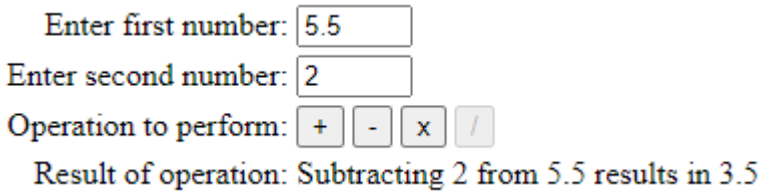

Pressing the x button produces the message "Multiplying <first number> with <second number> results in <multiplication of the two numbers>."

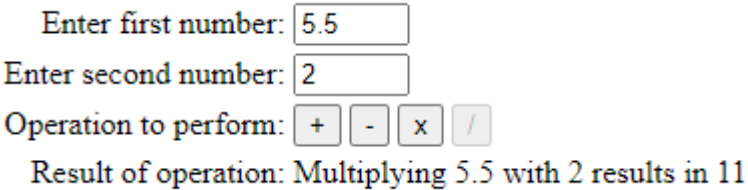

Pressing the / button results in the message "Dividing <first number> by <second number> results in <integer division of the two numbers>R<remainder of integer division of the two numbers>."

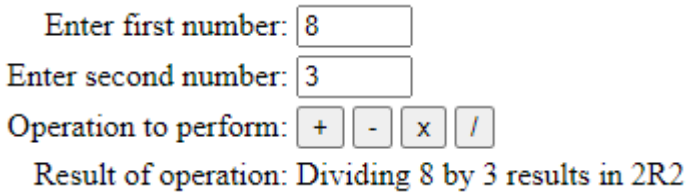

After a button is pressed, if a change in the numbers is made that does not result in that button being deactivated, the result is automatically recalculated.

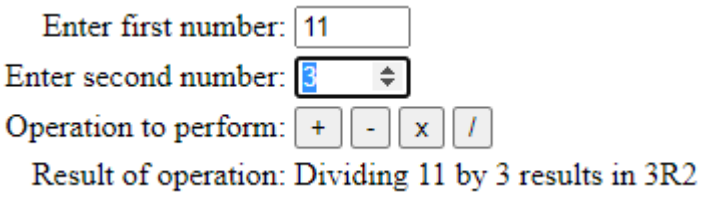

If, however, the result results in the number being deactivated, the result is blanked.

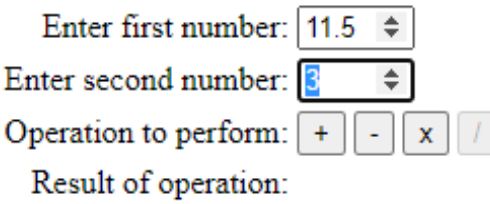

2 mark- Format is as per screenshot with all labels right justified

2 mark- Clicking on labels moves one to correct form field

2 mark- +,-, x enable and disable correctly

2 mark - / enables and disables correctly

2 mark- pressing +, -, x work correctly

2 mark – pressing / works correctly

2 mark- automatic recalculation when new numbers keyed in works correctly

2 mark- automatic blanking when invalid entries are made works correctly

4 marks- No other unexpected behaviours